# Pengembangan Peta Interaktif Tiga Dimensi Gedung Rektorat Institut Teknologi Sepuluh Nopember Menggunakan Unity 3D Engine

Muhammad Imam Ghazali, Febriliyan Samopa, dan Nisfu Asrul Sani Jurusan Sistem Informasi, Fakultas Teknologi Informasi, Institut Teknologi Sepuluh Nopember (ITS) Jl. Arief Rahman Hakim, Surabaya 60111 Indonesia *e-mail*: iyan@is.its.ac.id

**Penggunaan teknologi informasi dalam pemetaan digital sudah lama digunakan.Dahulu orang cenderung melakukan pemetaan digital secara 2D untuk memetakan suatu area atau gedung, namun pemetaan secara 2D sendiri tidak memberikan informasi secara mendetail tentang keadaan dan topografi dari area atau gedung tersebut.Seiring dengan perkembangan teknologi informasi penggunaan teknologi 3D pun mulai digunakan dalam pemetaan secara digital agar dapat memberikan informasi yang lebih mendetail tentang keadaan suatu area atau gedung.Untuk membangun sebuah peta 3D dapat dilakukan menggunakan engine 3D yang biasanya digunakan untuk membuat game. Dengan memanfaatkan Unity3D Engine penulis akan membangun sebuah pemetaan digital secara 3D agar dari pemetaan tersebut dapat memberikan informasi yang akurat dan tepat mengenai keadaan area yang dipetakan sesuai dengan kenyataan. Dalam pembuatanakan dipetakan gedung Rektorat Institut Teknologi Sepuluh Nopember Surabaya. Pemetaan secara 3D ini dapat memberikan informasi yang akurat dan mendetail kepada pengguna peta 3D ini nantinya tentang keadaan dari gedung Rektorat.**

*Kata Kunci : Unity3d Engine, Peta Tiga Dimensi (3D), Gedung Rektorat ITS.*

#### I. PENDAHULUAN

ersebaran informasi pada saat ini dapat dikatakan sangat berkembang pesat bahkan tergolong sangat cepat. Hal ini terjadi semenjak Internet mulai dikenalkan kepada kita. Sehingga penyampaian berita dan informasi apapun menjadi semakin cepat dan bebas seakan akan tanpa batas.Penyampaian informasi dapat dilakukan melalui banyak cara diantaranya visualisasi informasi. Kebanyakan orang lebih memahami informasi yang disampaikan jika informasi tersebut disampaikan melalui visualisasi gambar.Oleh karena itu, para pengembang teknologi informasi berusaha mengembangkan teknologi visualisasi dalam bentuk 3D untuk menggambarkan informasi dalam bentuk yang lebih menarik. P

Teknik pencitraan digital secara 3D sudah jauh berkembang. Misalnya, pemanfaatan teknik 3D dalam game, agar game tersebut terlihat lebih nyata dan memberikan sebuah pengalaman yang nyata dari teknik 3D yang diterapkan oleh game tersebut, karena perkembangan 3D dalam dunia game begitu pesat agar dapat memenuhi permintaan maka banyak perusahaan game membuat engine game agar dapat memudahkan membangun sebuah game berteknologi 3D dan juga teknologi 3D dalam game tersebut juga dikembangkan dari waktu ke waktu agar dapat menampilkan informasi yang ingin disampaikan menjadi lebih nyata.

Memanfaatkan engine yang dikembangkan oleh perusahaan-perusahaan game tersebut, maka penulis akan membangun sebuah pemetaan digital secara 3D dari area dan gedung Rektorat Institut Teknologi Sepuluh Nopember Surabaya menggunakan salah satu game engine yaitu Unity3D. Unity adalah sebuah game engine yang berbasis cross-platform, dimana Unity dapat digunakan untuk membuat sebuah game computer, smartphone android, iPhone, PS3 dan juga X-BOX.

Pembangunan peta 3D ini diharapkan dapat memberikan informasi dan menunjukan keadaan dari area dan gedung Rektorat secara lengkap dan mendetail, sehingga pengguna dapat mengetahui keadaan nyata dari map yang digambarkan lebih mudah.

# II. TINJAUAN PUSTAKA

#### *A. Game Engine*

Game Engine adalah sistem software yang didesain untuk pembuatan dan pengembangan video games. Fungsi utama dari game engine adalah melakukan graphic processing dalam hal ini biasa disebut dengan rendering (cara grafik komputer membuat gambaran dari informasi seperti tekstur, pencahayaan bayangan), collision detection (metode perhitungan fisika ketika terjadi benturan antara 2 obyek), dan pengaturan suara. Dengan menggunakan game engine, programmer tidak harus menulis kode pemrograman dari awal.

Game Engine 3D tidak hanya digunakan untuk membuat game, tetapi juga digunakan untuk menggambarkan sebuah lingkungan virtual dalam keadaan real-time dan realistis [1]. Salah satu perguruan tinggi mengajarkan game engine untuk desain arsitektural, yaitu University of 12 Southern Mississippi. Perguruan tinggi tersebut beranggapan bahwa seseorang yang menggunakan game engine bisa membangun bentuk desain arsitektur bangunan lebih cepat dibandingkan dengan menggunakan alat tiga dimensi biasa [2].

#### *B. Unity Engine*

Unity Engine merupakan game engine dengan popularitas yang terus berkembang mengejar beberapa game engine tertentu, seperti Unreal Engine, Source Engine, atau Cry Engine. Unity merupakan salah satu game engine dengan lisensi source proprietary, namun untuk lisensi pengembangan dibagi menjadi dua, yaitu gratis dan berbayar sesuai perangkat target pengembangan aplikasi.Unity tidak membatasi publikasi aplikasi yang dibuat tanpa harus membayar biaya

lisensi atau royalti kepada Unity.Tetapi penggunaan versi gratis dibatasi dengan beberapa fitur yang dikurangi atau beberapa bonus yang ditiadakan dan hanya tersedia untuk pengguna berbayar.

Unity memiliki kerangka kerja (framework) lengkap untuk pengembangan profesional. Sistem inti engine ini menggunakan beberapa pilihan bahasa pemrogramam, diantaranya C#, javascript maupun boo. Unity dapat mengolah beberapa data seperti objek tiga dimensi, suara, teksture, dan lain sebagainya. Unity terdiri dari sebuah editor untuk pengembangan dan perancangan content serta game engine untuk eksekusi produk akhir.

Unity termasuk game engine yang mampu menangani grafik tiga dimensi. Dari beberapa game engine yang sama sama menangani grafik tiga dimensi, Unity dapat menangani lebih banyak daripada game engine lain seperti Source Engine, Game Maker, Unigine, id Tech 3 Engine, id Tech 4 Engine, Blender Game Engine, Neo Engine, Quake Engine atau game engine lain [3]. Unity menawarkan fitur yang saat ini belum ada di game engine lain, yaitu kemungkinan publikasi game 3D untuk halaman web.

#### *C. Aplikasi Pendukung Unity*

Untuk memaksimalkan hasil yang didapat dari penggunaan game engine ini, dibutuhkan beberapa aplikasi pendukung di luar Unity, yaitu: 1) Adobe Illustrator CS6, untuk mengolah peta 2D atau blueprint denah bangunan,2) 3ds Max dan Google Sketchup, untuk mengolah model 3D, 3) Adobe Photoshop CS6, sebagai perangkat lunak untuk mengolah gambar dan tekstur, 4) Adobe Audition dan Audacity, untuk mengolah suara., 5) Adobe After Effect, untuk mengolah video.

#### III. METODE PENELITIAN

#### *A. Studi Literatur*

Studi literatur yang dilakukan adalah pembelajaran dan pemahaman literatur yang berkaitan dengan permasalahan yang ada. Beberapa yang akan dipelajari seperti cara mengoperasikan Unreal Engine dan memanfaatkannya untuk membuat peta. Serta cara penggunaan perangkat lunak lainnya yang mendukung pengembangan aplikasi ini.

# *B. Survey Lokasi dan Pengambilan Data*

Tahap ini dilakukan berupa pengambilan data berupa fotofoto keseluruhan area, gedung dan objek yang ada di area Gedung Rektorat ITS, agar peta akurat dan sesuai dengan lingkungan nyata. Lalu mencari informasi lain yang berhubungan dengan aktivitas sederhana yang terjadi di gedung tersebut untuk dimasukkan sebagai interaksi dalam peta.

## *C. Perancangan Desain Peta*

Tahap ini berupa pembuatan desain dari peta untuk nantinya digunakan sebagai dasar dalam pembuatan aplikasi peta digital 3D ini.Pembuatan desain berupa rancangan-rancangan peta secara 2D.

## *D. Pembuatan Aplikasi*

Tahap pembuatan aplikasi dimana peta 3D dari Gedung Rektorat ini mulai dibangun menggunakan Unity Game Engine. Pembuatan peta ini mencakup seluruh area dari Gedung Rektorat seperti gedung, taman dan juga objek-objek yang ada di Gedung Rektorat yang akan dibuat sesuai dengan kondisi dunia nyata.Dalam tahap ini, ada beberapa proses yang harus dilakukan, seperti yang tergambar pada gambar 1.

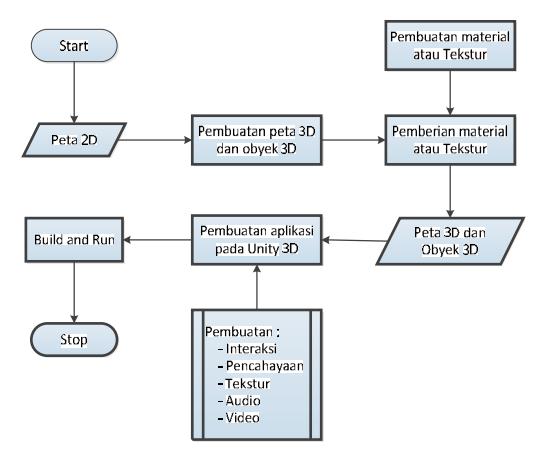

Gambar 1 Alur Implementasi Sistem

#### *1) Pembuatan Peta 3D dan Objek 3D*

Pembuatan map dimulai dengan membuat geometri dan obyek 3D. Geometri pada aplikasi tiga dimensi berfungsi untuk membentuk model tiga dimensi dari peta, yang mencakup bangunan dan semua permukaan bangunan peta, seperti tangga, tembok dan permukaan tanah/dasar gedung. Penulis memilih melakukan pembuatan dan pengaturan area 3D menggunakan aplikasi Google SketchUp karena aplikasi desain 3D ini memberikan banyak alat dan pilihan untuk proses pembuatan dan pengolahan geometri serta memungkinkan pengguna untuk membuat obyek 3D dengan detail dan akurasi tinggi. Model 3D yang dibuatpada Google SketchUp nantinyaakandiekspor ke Unity dalam format .FBX.

#### *2) Pemberian Material atau Tekstur*

Pembuatan obyek 3D awal merupakan pembuatan kerangka obyek.Kerangka obyek ini belum memiliki tekstur, dimana tekstur digunakan untuk memberikan tampilan sesuai dengan obyek yang sebenarnya.Pengaturan material pada SketchUp dilakukan pada material editor.Google SketchUp sendiri memiliki beberapa tekstur bawaan.Namun untuk beberapa tekstur yang tidak tersedia di dalam Google SketchUp akan ditambahkan sendiri ole penulis.

Sebelum melakukan proses pemberian material, penulis menggunakan referensi foto atau gambar obyek untuk membuat gambar yang akan digunakan sebagai tekstur. Gambar dapat diperoleh melalui internet dengan keyword seamless texture.Seamless texture digunakan agar pada saat pemasangan tekstur tidak terjadi pecah atau bentuk material menjadi terpotong potong. File JPG atau PNG di import dengan pilihan sebagai tekstur.

Pembuatan material dapat langsung digunakan pada material editor atau menggunakan tekstur yang di import sebelumnya. Proses pembuatan material sangat mudah. Pemberian material dapat dilakukan dengan menekan material yang ingin digunakan kemudian letakkan kursor pada bidang yang ingin diberi material.

#### *3) Pembuatan Aset Informasi*

Aplikasi 3D Gedung Rektorat memiliki dua jenis aset untuk memberikan informasi mengenai suatu obyek.Penulis menggunakan jenis aset teks dan gambar.Informasi jenis teks diperoleh dari papan informasi pada gedung rektorat dan menggunakan sumber informasi lainnya seperti buku dan situs online.Sedangkan aset gambar diperoleh melalui survey lapangan dan gambar online.

#### *4) Pembuatan Interaksi*

Interaksi merupakan aktifitas yang melibatkan aktor dengan objek dalam peta.Contoh interaksi adalah aktifitas memutar video, yang melibatkan aktor / pelaku aktifitas yaitu karakter yang mewakili user dalam interaksi dengan obyek dalam peta interaktif Gedung Rektorat ITS.Dalam hal ini, interaksi dilakukan dengan menekan tombol pada keyboard atau mouse.Interaksi memberikan pengalaman yang berbeda untuk setiap peta interaktif masing masing gedung.Pembuatan interaksi dilakukan menggunakan Unity, yaitu setelah model 3D dari SketchUp diekspor ke Unity dalam format .FBX.

## *a) Interaksi Menyalakan/Mematikan Lampu*

Interaksi membuka dan menutup pintu digunakan oleh aktor pada saat akan memasuki atau melewati pintu ruangan yang tersedia pada peta. Pembuatan interaksi ini diawali dengan meletakkan GameObject pada sudut yang akan dijadikan engsel pintu. Kemudian pada GameObject tersebut diletakkan script yang berfungsi untuk menggerakkan pintu tersebut.

#### *b) Interaksi Membuka/Menutup Pintu*

Lampu ruangan digunakan untuk memberikan pencahayaan yang dapat mendukung kondisi ruangan atau lingkungan sekitar peta. Pada Unity3D terdapat empat jenis lampu yang dapat digunakan yaitu, Directional light, Point light, Spot light, Area light. Penulis lebih banyak menggunakan Point light dikarenakan fungsinya yang lebih sesuai dengan kondisi lingkungan game. Fungsi dari Point light adalah memberikan pencahayaan sesuai dengan area yang diinginkan, sehingga dapat disesuaikan dengan mengganti intensity yang diinginkan. Pembuatan interaksi ini dimulai dengan peletakan lampu dan menyesuaikan intensitas area lampu, kemudian pada obyek saklar diberikan GameObject yang berisi script untuk mengaktifkan dan mematikan obyek lampu. Trigger untuk menyalakan dan mematikan lampu menggunakan klik kiri pada mouse.

#### *c) Interaksi Iklan TV*

Pada interaksi Iklan TV penulis menggunakan salah satu fitur yang ada pada Unity yaitu Animation.Disini animation digunakan untuk merekam perpindahan obyek secara bergantian sehingga menjadikan tampilan obyek televisi dapat berganti ganti sesuai dengan pengaturan waktu yang sudah ditentukan pada animation editor.

## *d) Interaksi MiniMap*

Interaksi minimap adalah interaksi yang menampilkan tampilan peta dua dimensi dari Gedung Rektorat ITS.Pembuatan interaksi ini menggunakan camera, plane, dan script untuk mempermudah penggantian tampilan peta dua dimensi berdasarkan posisi karakter.Hal pertama yang dilakukan adalah meletakkan posisi plane sesuai dengan kondisi dan ukuran lingkungan game, kemudian letakkan kamera diatas plane tersebut.Hal ini berguna untuk menampilkan peta dua dimensi di dalam game. Selanjutnya tempelkan gambar dua dimensi peta pada plane yang sudah disediakan, jangan lupa untuk melakukan tag pada setiap plane untuk membedakan tiap lantai yang akan ditampilkan. Kemudian pada character tambahkan collider dan cube.Letakkan posisi collider agar melewati posisi lantai, sedangkan untuk cube letakkan diantara kamera dan plane yang berfungsi sebagai penanda lokasi character pada minimap.

#### *e) Interaksi Petunjuk Arah*

Interaksi petunjuk arah digunakan untuk menunjukkan arah ruangan ruangan tertentu yang ada pada gedung rektorat.Pada kondisi sebenarnya penunjuk arah berupa papan dinding yang ada pada lantai dua setelah tangga utama. Sedangkan pada interaksi ini petunjuk arah berubah sebuah Arrow yang ada pada lantai, dimana Arrow ini akan muncul setelah karakter menekan menu petunjuk arah pada dinding setelah tangga utama (sama dengan kondisi sebenarnya).

## *f) Interaksi Perijinan*

Pada kondisi yang sebenarnya, perijinan dilakukan dengan cara pengunjung atau tamu rektorat diharuskan untuk melapor pada petugas SKK yang ada di depan pintu masuk. Namun pada interaksi yang ada pada gedung rektorat ITS divisualisasikan dengan pintu tidak dapat dibuka dan menampilkan message bahwa karakter terlebih dahulu harus melapor. Setelah melapor, notifikasi tersebut akan hilang dan pintu dapat dibuka. Script yang digunakan digabungkan dengan interaksi Dialog Box.

## *g) Interaksi Dialog Box*

Dialog box adalah interaksi yang berupa percakapan untuk menunjukkan informasi dalam bentuk sebuah teks interaksi. Dalam peta tiga dimensi ini penulis menempatkan beberapa dialog box diantaranya pada meja SKK, meja resepsionis dan pada resepsionis FTIf. Selain menampilkan text, interaksi ini juga dapat menampilkan gambar untuk semakin memperjalas dialog yang disediakan.

#### *5) Uji Coba Sistem*

Terdapat dua tahap pengujian, yaitu 1) uji coba fungsional menggunakan unit test, dan 2) uji coba non-fungsional yang dilihat dari stat FPS (Frame Per Second) dan resource CPU yang dibutuhkan ketika aplikasi dijalankan. Melalui uji fungsional, aplikasi ini menunjukkan pemenuhan kebutuhan fungsional.Sedangkan uji non-fungsional dilakukan untuk mengukur performa aplikasi ketika dijalankan di beberapa komputer yang spesifikasinya berbeda.Spesifikasi PC untuk pengujian dapat dilihat pada tabel 1.

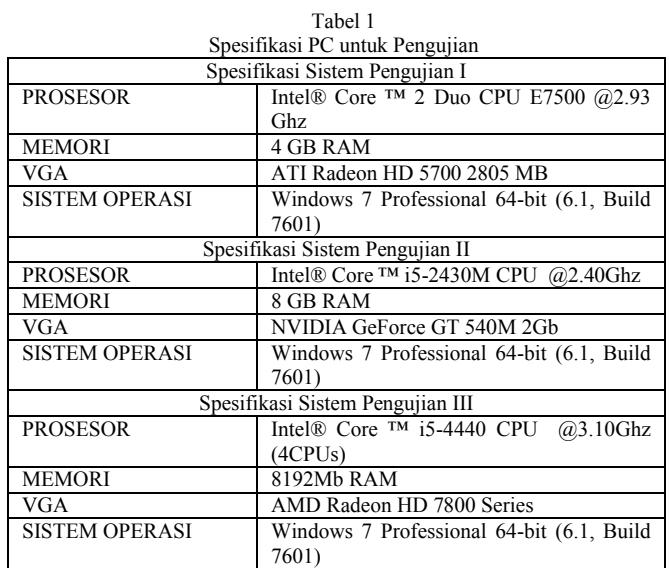

Perbandingan hasil uji coba performa dengan melihat FPS menggunakan tiga PC dengan spesifikasi berbeda dapat dilihat pada tabel 2.

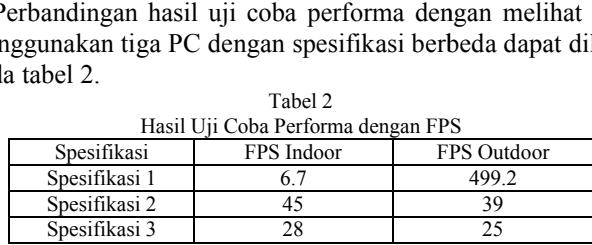

Selanjutnya, perbandingan hasil uji coba performa dengan melihat kebutuhan resource CPU menggunakan tiga PC dengan spesifikasi berbeda dapat dilihat pada gambar pada gambar 2, 3 dan 4.

# *6) Validasi Sistem*

Validasi dilakukan dengan cara membandingan gambar pada peta 3D dengan foto pada kondisi nyata. Validasi dapat dilihat pada table 5.17. Pengambilan gambar dilakukan dengan menggunakan kamera Pocket Lumix AW110 dengan menggunakan pengaturan auto.Hasil validasi dapat dilihat pada tabel 3.

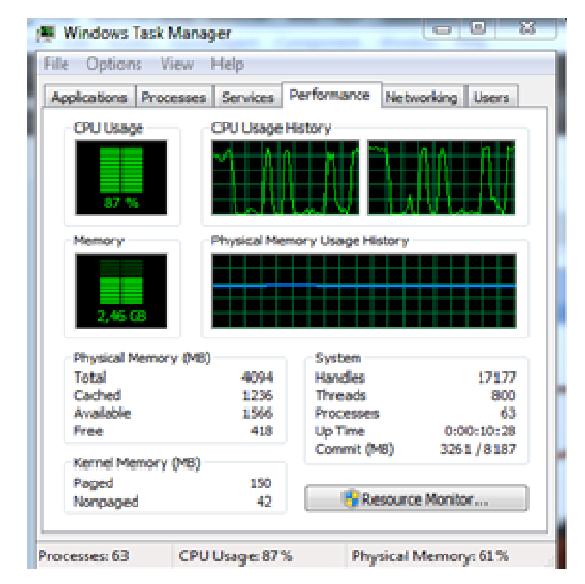

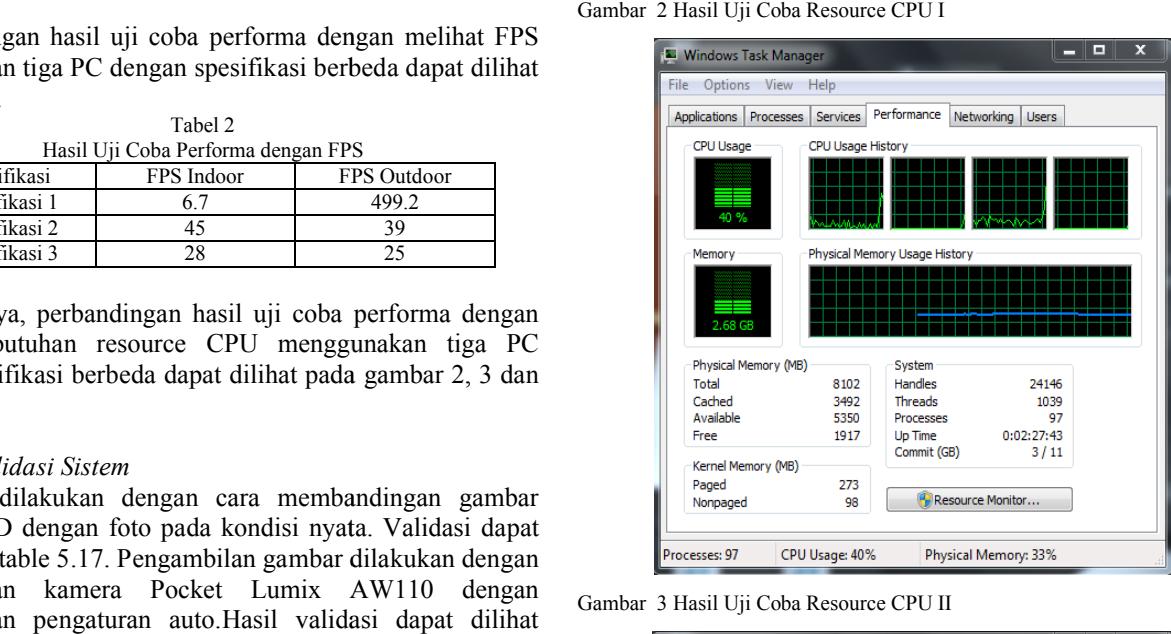

Gambar 3 Hasil Uji Coba Resource CPU II

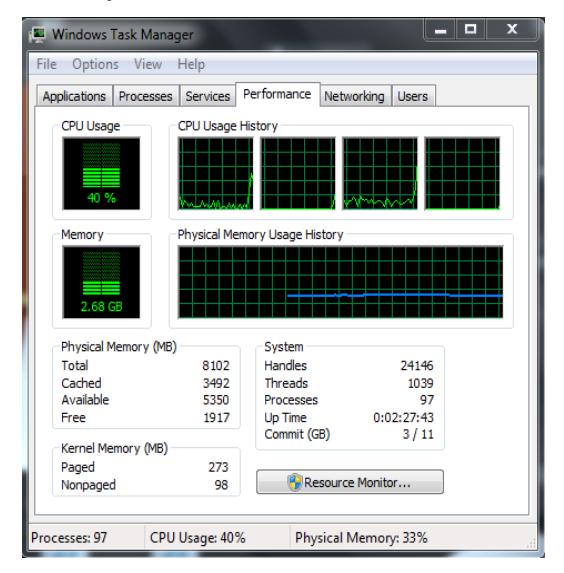

Gambar 4 Hasil Uji Coba Resource CPU III

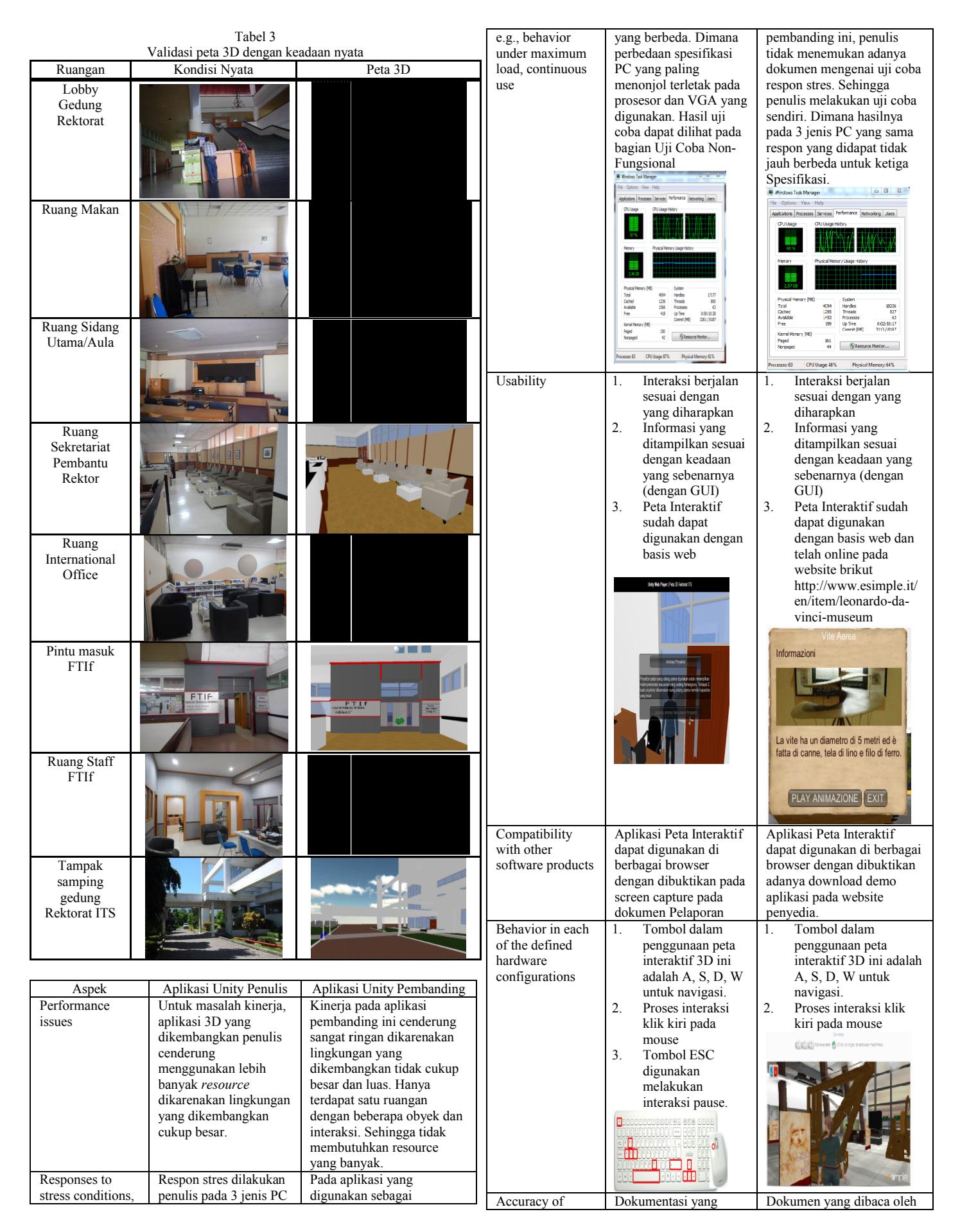

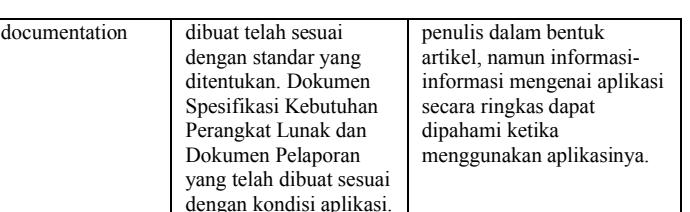

# IV. KESIMPULAN DAN SARAN

# *A. Kesimpulan*

Kesimpulan dari penelitian ini, antara lain:

- 1. Penggunaan Box Collider pada setiap obyek sangat membantu untuk mengurangi terjadinya lag sistem yang parah.
- 2. Semakin banyak generate collider pada obyek 3D yang digunakan maka akan semakin berat pula aplikasi yang dijalankan sehingga akan tampak terjadi lag sistem bahkan dapat menyebabkan system not responding.
- 3. Pemilihan VGA card yang baik lebih efektif untuk menunjang performa Unity3D dari pada penambahan memory RAM
- 4. Pembuatan interaksi di dalam peta memerlukan kreativitas tersendiri dan disesuaikan dengan kebutuhan serta karakteristik dari gedung yang dibangun sehingga dapat menggambarkan proses bisnis yang ada.
- 5. Penggunaan leveling map dan hidden object masih belum bisa diterapkan penulis pada aplikasi ini dengan hasil yang sempurna.

# *B. Saran*

Saran yang dapat dipertimbangkan untuk pengembangan aplikasi menggunakan Unity kedepannya, antara lain:

- 1. Pengembangan aplikasi peta tiga dimensi sebaiknya dilakukan pada komputer yang memiliki spesifikasi high end atau yang memang mendukung untuk pembuatan game.
- 2. Melakukan back up secara berkala untuk mengantisipasi jika sewaktu waktu terjadi kesalahan atau bug karena Unity tidak menyediakan adanya fitur autosave
- 3. Disarankan menggunakan Unity versi 4.3.3 agar pembuatan material transparan seperti kaca dapat langsung diimplementasikan ketika di convert ke dalam format Unity.
- 4. Pemilihan Aplikasi 3D yang sesuai untuk mendukung kemudahan Desain Lingkungan Peta Interaktif. Misalnya disini penulis lebih memilih menggunakan Sketch Up daripada 3Ds max. Namun hal ini dapat disesuikan dengan kemampuan pengembang.

# DAFTAR PUSTAKA

- [1] Thabet, M. S. (2002). Virtual Office Walkthrough Using a 3D Game Engine. *International Journal of Design Computing*, vol 4.
- [2] Shiratuddin, M. F., & Fletcher, D. (2007, October). International Conference on Construction Applications of Virtual Reality. *Utilizing 3d Games Development Tool for Architectural Design in a Virtual Environment, VII*, 1.
- [3] Ltd, D. P. (2002). *Engine : Unity*. Dipetik November 10, 2013, dari moddb web site: http://www.moddb.com/engines